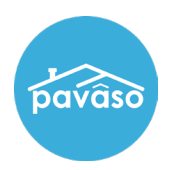

## Log in to your Pavaso account.

### Select **My Company**.

*Note: Only available to Company Administrators.* 

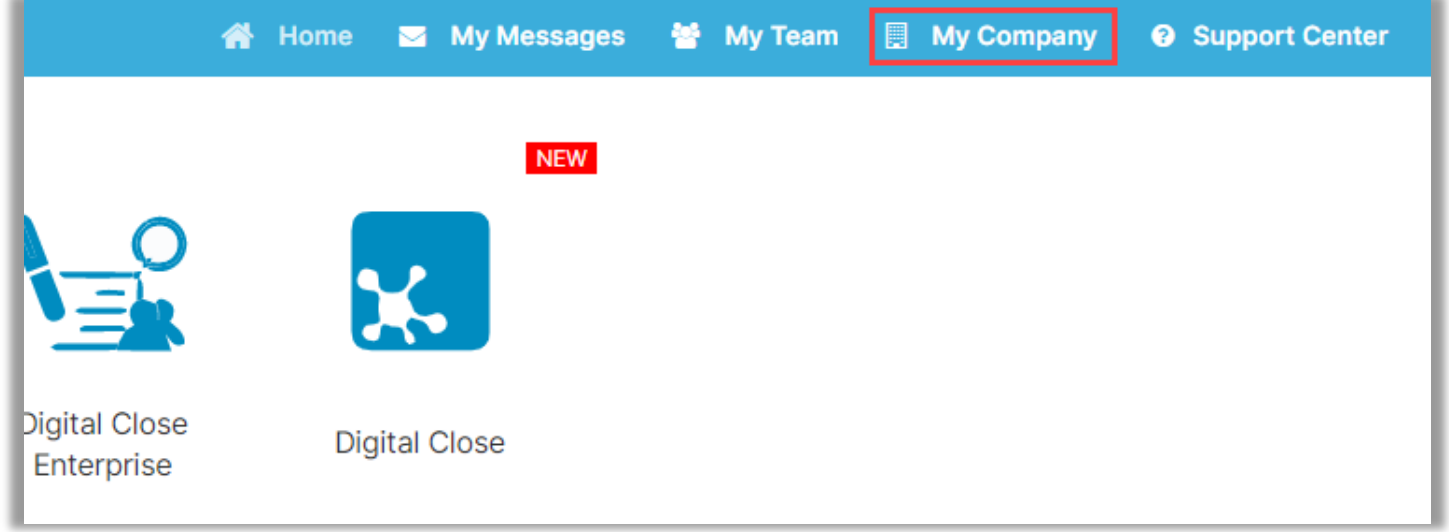

#### Select **Edit**.

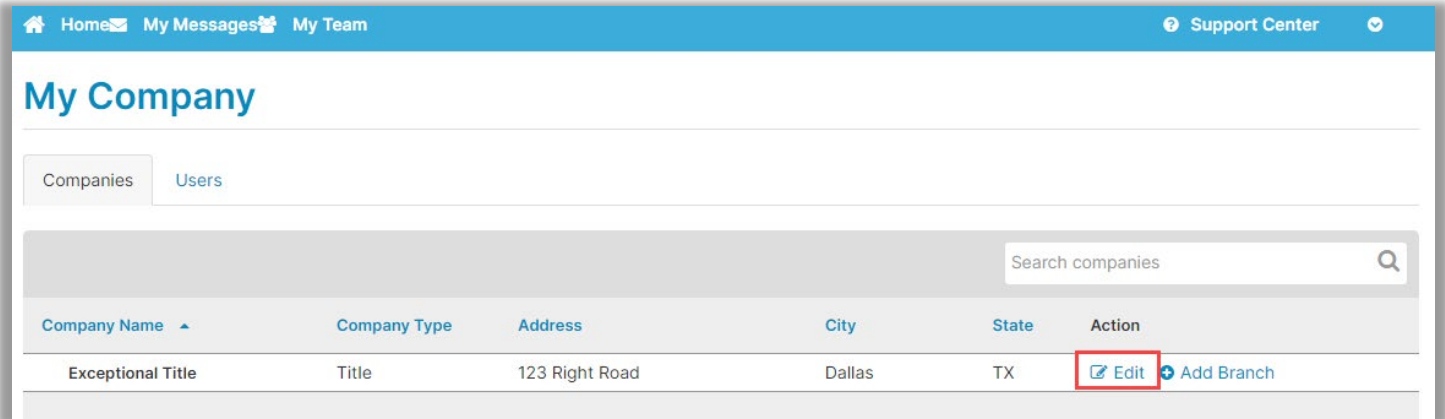

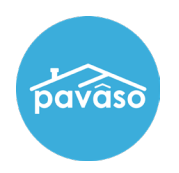

#### Select **Notary Maintenance**.

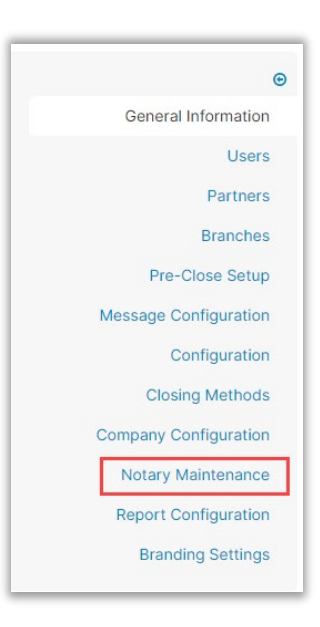

#### Select **Approve** or **Reject**.

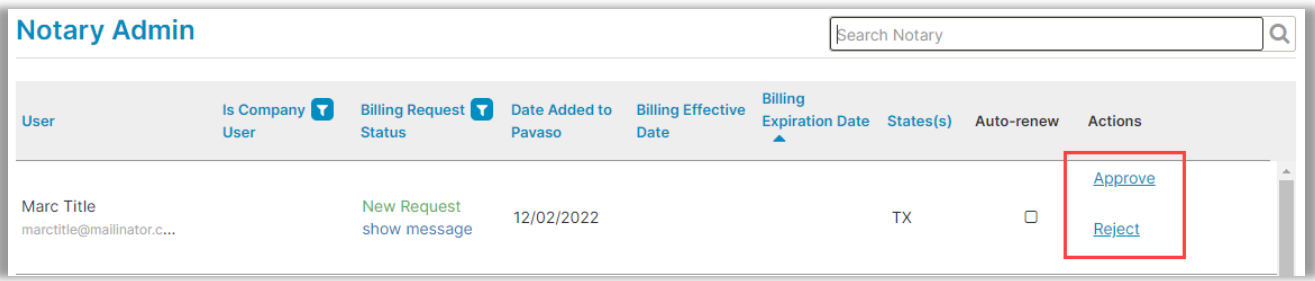

# **Pavaso Support**

**Support Hours:** <https://pavaso.com/contact/> **Phone/ Closing Hotline:** (866) 288-7051

**Email:** support@pavaso.com [View Our 24/7 Online Help Library](https://www.pavaso.com/training/support-center)